# **SISTEM PENDUKUNG KEPUTUSAN PENERIMAAN KARYAWAN DENGAN METODE** *TECHNIQUE FOR ORDER PREFERENCE BY SIMILARY TO DEAL SOLUTION* **DI PT. ESKA INDO JAYA KARANGANYAR**

Siti Marfu'ah (smarfuah25@gmail.com) Muhamad Hasbi (mhasbi@sinus.ac.id) Sri Tomo(szrie[@yahoo.com\)](mailto:wlaksito@yahoo.com)

### **ABSTRAK**

PT.Eska Indo jaya karanganyar merupakan sebuah perusahaan yang bergerak dalam bidang Garment untuk menunjang kegiatan perusahaan membutuhkan sumber daya manusia yang berkualitas. Dengan banyaknya jumlah pelamar yang ingin mendaftar sebagai karyawan menjadi kendala dalam menentukkan siapa saja yang diterima menjadi karyawan dan membutuhkan waktu yang lama dalam proses seleksinya, sehinggga diperlukan sistem pengambilan keputusan dengan menerapkan metode*Technique For Order Preference By Similary To Deal Solution*yang dapat mempermudah proses seleksi. Tujuan dari penelitian ini tercipta aplikasi sistem pendukung kepuusan penerimaaan karyawan dengan metode *Technique For Order Preference By Similary To Deal Solution*(*Topsis)*di PT. Eska Indo Jaya Karanganyar dengan metode *Technique For Order Preference By Similary To Deal Solution (Topsis)* merupakan salah satu metode penyelesaian multi Kriteria dimana penerimaan karyawan terdiri dari 5 kriteria dengan boobt yang berbeda-beda yaitu Nilai Ipk(20%), Nilai Tes Tertulis(30%), Nilai Tes Wawancara(25%),Nilai Tes keahlian(15%), Pengalaman kerja(10%). Perancangan sistem menggunakan*Context Diagram (CD), Hieararchy Input Proses Output (HIPO), Data Flow Diagram (DFD),* Desain Input, Desain Output, Dan Desain Database. Hasil analisis pada pengujian, aplikasi ini dapat melakukan proses seleksi dengan tingkat keakuratan sehingga aplikasi ini layak diterapkan di PT. Eska Indo Jaya Karanganyar untuk membantu Pegawai bagian rekrutmen untuk mengambil keputusan pada proses rekrutmen Karyawan di PT. Eska Indo Jaya.

*Kata Kunci :*Sistem Pendukung Keputusan, Penerimaan Karyawan, Metode *Topsis.*

## **I. PENDAHULUAN**

Sumber daya manusia merupakan komponen penting dalam suatu perusahaan. Salah satu faktor pendukung perkembangan suatu perusahaan adalah sumber daya manusia yang berkualitas, sehingga menjadi hal penting dalam penyeleksian calon karyawan secara tepat, sehinggga menghasilkan karyawan yang sesuai dengan kebutuhan perusahaan. Dalam proses seleksi sistem lama dititikberatkan pada Nilai IPK dan Wawancara. Dalam proses penerimaan masih bersifat subyektif. Sehingga pemilihan calon karyawan baru dirasa kurang optimal. Untuk mengoptimalkan proses seleksi, diperlukan suatu sistem aplikasi sistem pendukung keputusan dengan beberapa kriteria untuk membantu dalam proses seleksi penerimaan karyawan.

Proses perancangan sistem pendukung keputusan penerimaan karyawan di PT. Eska Indo Jaya karanganyar ini menggunakan beberapa kriteria yaitu Nilai IPK, Tes Tertulis,

Tes Keahlian, Wawancaradan Pengalaman Kerja. Dari hasil nilai kriteria tersebut akan diolah menjadi nilai dalam bentuk angka, yang nantinya akan di jadikan pertimbangan untuk diterima atau tidaknya menjadi calon karyawan baru.Kendala yang sering di temukan dalam proses seleksi penerimaan karyawan di PT.Eska Indo Jaya yaitu Sulitnya menentukan sumber daya manusia yang berkualitas, yaitu calon pelamar yang dapat memenuhi semua kriteria untuk menjadi karyawan di PT.EskaIndo Jaya, dari sekian banyak pelamar yang akan di terima menjadi karyawan terbatas.

Dalam penelitian ini, dengan pertimbangan tersebut ingin memanfaatkan dan menerapkan sistem pendukung keputusan untuk membantu staff HRD dalam melakukan pengambilan keputusan penerimaan karyawan. Ada bebrapa metode yang saya ketahui diantara lain Promethee dan *Topsis.* Promethee adalah suatu metode penentuan urutan (prioritas) dalam analisis multikriteria. Penggunaan promethee adalah menentukan dan menghasilkan keputusan dari beberapa alternatif. Sedangkan Menggunakan metode *Technique For Order Preference By Similary To Deal Solution (TOPSIS). Topsis* adalah salah satu metode pengambilan keputusan multikriteria. Disini saya akan memilih menggunakan metode *Topsis* dibandingkan dengan metode Promethe karena Kelebihan *Topsis* adalah konsepnya sederhana dan mudah dipahami, serta komputasinya efisien. Metode Topsis menggunakan prinsip bahwa alternatif yang harus di pilih harus mempunyai jarak terdekat dari solusi ideal positif dan terjauh dari solusi ideal negatif dari sudut pandang Geometris dengan jarak Euclidean. Dimana memungkinkan sistem dapat membuat perangkingkan sesuai dengan kriteria masingmasing pelamar.

Seperti yang dikatakan oleh Satriawati Mallu dalam jurnal Sistem Pendukung Keputusan Penentuan Karyawan Kontrak Menjadi Karyawan Tetap Menggunakan Topsis", dimana menggunakan metode *Techinique For Order Preference By Similarity To Ideal Solution* (*TOPSIS*) diterapkan dalam sistem pendukung keputusan, untuk menghitung serta memberikan hasil penilaian yang telah dirangkingkan sehinga dapat menentukan karyawan kontrak menjadi karyawan tetap.

Sistem iniakan dibuat dengan menggunakan bahasa pemograman Visual Basic 2013, Mysql sebagai database dan Crystal Report sebagai laporannya. Dengan adannya sistem pendukung keputusan penerimaan karyawan dengan metode *Topsis* di PT. Eska Indo Jaya dapat lebih mudah dalam memperoleh hasil seleksi penerimaan karyawan dengan berbagai kriteria yang ada dan terhindar dari pemilihan karyawan secara subyektif.

## **II. METODE PENELITIAN**

#### **2.1 Metode Pengumpulan Data**

Pengumpulan data merupkan syarat mutlak yang harus dipenuhi didalam melakukan penelitian.Berikut metode pengambilan data yang dipakai.

#### a. Metode observasi

Observasi yang dilakukan dengan pengamatan langsung terhadap kegiatan yang sedang berlangsung yang ada di PT. Eska Indo Jaya.

b. Metode wawancara

*Jurnal TIKomSiN 15*

Wawancara yang dilakukan dengan mewancarai langsung pada pihak-pihak yang berhubungan dengan penerimaan karyawan yaitu bagian Hrd sebagaikoordinator seleksi penerimaan karyawan.

c. Studi pustaka

Penelitian yang dilakukan dengan pemahaman terhadap berbagai landasan teori yang terkait dengan pelaksanaan penelitian dilakukan pada pada tahap ini.

## **2.1 Metode Perancangan Perangkat Lunak.**

2.1.1 Analisa Sistem

Pada tahap analisa merupakan tahap untuk menentukan klasifikasi data khususnya untuk penentuan Penerimaan karyawan di Pt. Eska Indo Jaya karanganyar.Terdapat permasalahan yang menjadi kajian dalam kasus ini yaitu belum adanya suatu metode yang tepat untuk penentuan penerimaan karyawan baru. Metode *Technique For Order Preference By Similary To Deal Solution (TOPSIS).*Merupakan metode yang tepat untuk menentukan penerimaan karyawan di PT. Eska Indo Jaya karanganyar.

Kelebihan dari *Technique For Order Preference By Similary To Deal Solution (TOPSIS).*adalah setelah mendapatkan informasi mengenai kemampuan pelamar melalui beberapat tahap, maka pihak hrd dapat menggunakan sistem ini untuk menyaring para pelamar dengan proses perangkingan, sehingga hanya pendaftar dengan nilai yang baik dan berkompetensi yang akan diterima sebagai karyawan.

2.1.2 Desain Sistem

Desain sistem terdiri dari 2 yaitu desain input dan desain output.

2.1.3 Perancangan Input Output

Perancangan input atau output digunakan untuk merancang interface inputan data serta output data berupa laporan dari aplikasi.

2.1.4 Perancangan Database

Perancangan database digunakan untuk merancangan penyimpanan data aplikasi penerimaan karyawan.

2.1.5 Pengolaan Data

Memproses data mulai pemasukan data, pengolahan data sampai output yang dihasilkan sesuai dengan keinginan user, merubah masukan menjadi keluaran

#### 2.1.6 Implementasi

Implementasi sistem yang sudah siap akan dilakukan pada tahap ini, dengan Kriteria program mudah dalam penggunaan oleh pengguna.

## 2.1.7 Testing Dan Pengujian

testing/pengujian denganpengujian black box dan pengujian validitas spk.

### **III. TINJAUAN PUSTAKA**

### **3.1. Sistem Pendukung Keputusan**

Sistem pendukung keputusan dapat.dimaksudkan untuk menjadi alat bantu bagi para pengambilan keputusan untuk memperluas kemampuannya, namun tidak untuk menggantikan penilainnya. [1].

#### **3.2. Sistem**

Sistem adalah suatu kesatuan utuh yang terdiri dari beberapa bagian yang saling berhubungan dan berinteraksi untuk mencapai tujuan. [2].

#### **3.3. Tujuan Pengambilan keputusan dan Sistem Pendukung Keputusan**

Sistem Pendukung Keputusan (SPK) adalah suatu sistem informasi berbasis komputer yang menghasilkan berbagai alternatif keputusan untuk membantu manajemen dalam menangani berbagai permasalahan yang terstruktur atapun yang tidak terstruktur dengan menggunakan data dan model. [3]

#### **3.4.** *Technique for order preference by similary to ideal solution*

Ide dasar dari metode ini adalah alternatif yang di pilih memilikijarak terdekat dengan solusi ideal negatif.*TOPSIS* memperhatikan jarak ke solusi ideal positif maupun solusi ideal negatif dengan mengambil hubungan kedekatan menuju solusi ideal dari sudut pandang geometris dengan jarak Euclidean.[4]

## **3.5. Paket Xampp**

XAMPP merupakan paket PHP dan MySQL berbasis *open source*, yang dapat digunakan sebagai *software* untuk mengembangkan aplikasi berbasis PHP. XAMPPmengombinasikan beberapa paket perangkat lunak berbeda ke dalam satu paket. [5]

#### **3.6. Data Flow Diagram (DFD)**

Data flow diagram (DFD) awalnya dikembangakan oleh *Christ Gane* dan *Trish Sarson*pada tahun 1979*,* DFD dapat digunakan untuk mempresentasikan sebuah sistem perangkat lunak pada beberapa level abstraksi, DFD dibagi menjadi beberapa level yang lebih detail untuk mempresentasikan

aliran atau fungsi yang lebih detail. DFD menyediakan mekanisme untuk pemodelan fungsional ataupun permodelan aliran informasi. [6]

### **IV. HASIL DAN PEMBAHASAN**

#### **4.1 Kriteria dan bobot**

**Tabel 1.**Daftar Konversi Kriteria

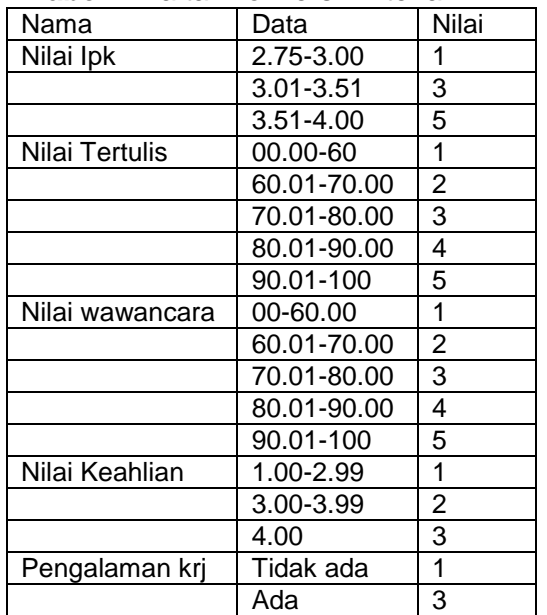

### **4.2 Perhitungan dengan** *Technique For Order Preference By Similary To Ideal Solution.*

PT. Eska Indo Jaya karanganyar membuka rekrutmen calon karyawan untuk divisi staff dengan jumlah formasi sebanyak 5. Sebagai sample perhitungan *Topsis* dalam seleksi penerimaan karyawan pada divisi staff admin berjumlah 10 pelamar. Data calon pelamar dapat dilihat pada tabel 2.

#### **Tabel 2.**Pelamar

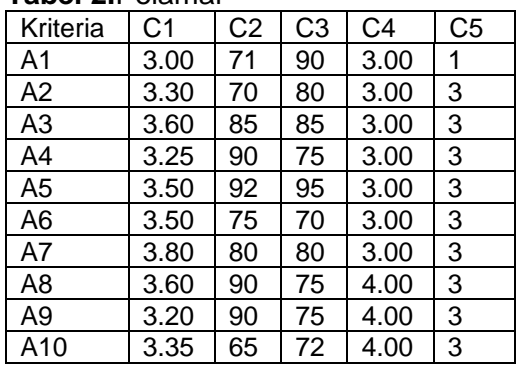

Proses perhitungan *Technique For Order Preference By Similary To Ideal Solution.*

a. Menentukan bobot kriteria

**Tabel 3.** Kriteria Beserta Bobot

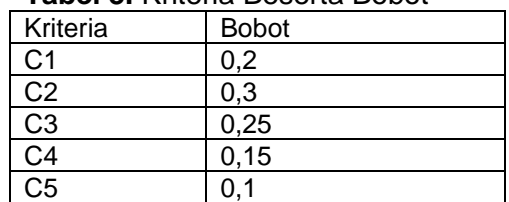

b. Rating Kecocokan **Tabel 4.** Data Rating Kecocokan

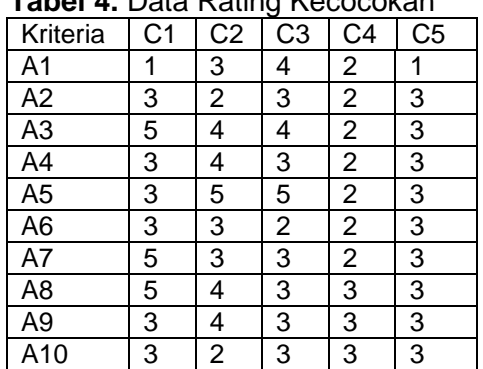

Langkah-langkah perhitungan topsis sebagai berikut:

1. Membuat matrik keputusan.

$$
F_1 \t F_2 \t \cdots \t F_n
$$
  
\n
$$
D = \frac{A_1}{i} \begin{bmatrix} f_{11} & f_{12} & \cdots & f_{1n} \\ f_{21} & f_{22} & \cdots & f_{2n} \\ \vdots & \vdots & \ddots & \vdots \\ f_{m1} & f_{m1} & \cdots & f_{mn} \end{bmatrix}
$$
 (1)

2. Membuat matrik keputusan ternormalisasi.

(2)

$$
r_{ij} = \frac{f_{ij}}{\sqrt{\sum_{i=1}^{m} f_{ij}^2}}
$$

3. Membuat Normalisasi Terbobot

Matrik keputusan ternormalisasi terbobot didapatkan dari perkalian matriks R dengan bobot preferensi (20%,30%25%,15%,10%) didapat :

$$
v_{ij} = w_{ij} - r_i \tag{3}
$$

*4. menentukkan matriks solusi ideal positif dan solusi negative* 

$$
A^{+} = \{ (\max v_{ij} | j \in J), (\min v_{ij} | j \in J') , i = 1, 2, 3, ..., m \}
$$

$$
A^{-} = \{ (\min v_{ij} \mid j \in J), (\max v_{ij} \mid j \in J') , i = 1, 2, 3, ..., m \}
$$

*(4)*

5. Dari hasil nilai v (jarak kedekatan setiap alternative terhadap solusi ideal diperoleh dari nilai V5 memiliki nilai terbesar, sehingga yang akan dipilih karyawan adalah Reni Trisnawati.

$$
C_i = \frac{D_i^-}{D_i^+ + D_i^-}
$$
 (5)

## **4.3 Perancangan sistem**

#### **1. Context Diagram(CD)**

Untuk menggambarkan pengguna yang akan mengakses sistem serta masukan dan keluaran pada sistem penerimaan karyawan.

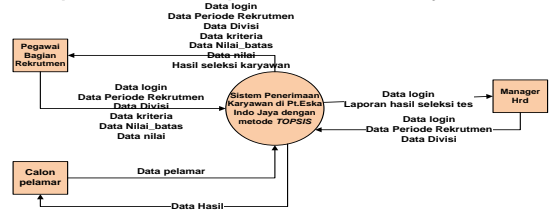

**Gambar 1**. Contex Diagram (CD)

Gambar 1 diatas menjelaskan bahwa sistem terdiri dari 2 Entitas yaitu pegawai bagian rekrutmen dan Manager HRD serta calon pelamar sebagai entitas external. Keterangan dari gambar 1 adalah sebagai berikut:

1. Pada aplikasi seleksi penerimaan karyawan ini calon pelamar tidak memiliki hak akses secara langsung pada aplikasi yang akan dikembangkan. Calon pelamar sebagai entitas external hanya memberikan biodata pelamar yang nantinya data tersebut akan diinput dan diolah dalam sistem. Kemudian setelah proses seleksi selesai, pelamarakan menerima hasil/keluaran berupa laporan hasil seleksi dari sistem.

2. Pegawai bagian rekrutmen melakukan login dengan dengan *username* dan *password* yang dimiliki*,* jika login berhasil maka Pegawai Bagian Rekrutmen akan masuk ke halaman utama sistem, jika *login* gagal maka pegawai bagian Rekrutmen harus mengulang memasukkan *username* atau *password*  dengan tepat. Setelah login berhasil, pegawai bagian Rekrutmen dapat melakukan pengelolaan data pelamar, data periode Rekrutmen, data divisi, data kriteria, data nilai\_batas, penilaian, serta menerima output berupa data hasil seleksi.

2. Manager HRD melakukan *login* dengan memasukkan *username* dan *password* pimpinan*.* Jika berhasil *login* maka Manager Hrd dapat melihat informasi hasil seleksi karyawan pada penerimaan

karyawan berdasarkan laporan yang diperoleh dari sistem.

### **2. Hirarki Proses (HIPO)**

Proses Penerimaan karyawan Baru memiliki 3 level yaitu top level sistem secara keseluruhan kemudian dibawah pada level 0 terdapat 3 proses yaitu master yang terdiri dari periode rekrutmen, divisi, kriteria, batas, pelamar, Sedangkan pada proses yang kedua yaitu penentuan hasil seleksi. Dan proses yang terakhir yaitu laporan yang terdiri dari hasil seleksi. Sedangkan level 1 yaitu level terakhir yang memiliki 8 proses yaitu periode rekrutmen, divisi, kriteria, nilai\_batas, pelamar, penilaian, penetuan hasil seleksi, dan hasil seleksi tes.

### **3. Data Flow Diagram (DFD) Level 0**

*Data Flow Diagram (DFD)* level 0 pada Gambar 2 dibawah menggambarkan bahwa sistem ini memiliki tigaentitasyang terhubung ke dalam sistem yaitu Pegawai Bagian Rekrutmen, Manager Hrd dan Calon Pelamar.Pelamar sebagai entitas eksternal hanya bertugas memberikan biodata pelamar dan menerima hasi seleksi.Pegawai Bagian Rekrutmen bertugas mengelola data periode rekrutmen, data divisi, data kriteria, data calon pelamar, nilai batas (Range), penilaian dan memproses seleksi untuk menentukan calon pelamar yang memenuhi semua kriteria perusahaan. Sedangkan Manager HRD bertugas memantau proses pelaksanaan pemilihan karyawan setiap periode melalui laporan hasil seleksi.

Pada DFD Level 0 ini terdiri atas 3 proses, yaitu *m*aster, proses *topsis*dan laporan. Selain itu terdapat 5 tabel yang terhubung dengan ketiga proses tersebut.Secara keseluruhan alur data dan proses yang ada pada aplikasi ini dapat dilihat pada Gambar 2 berikut.

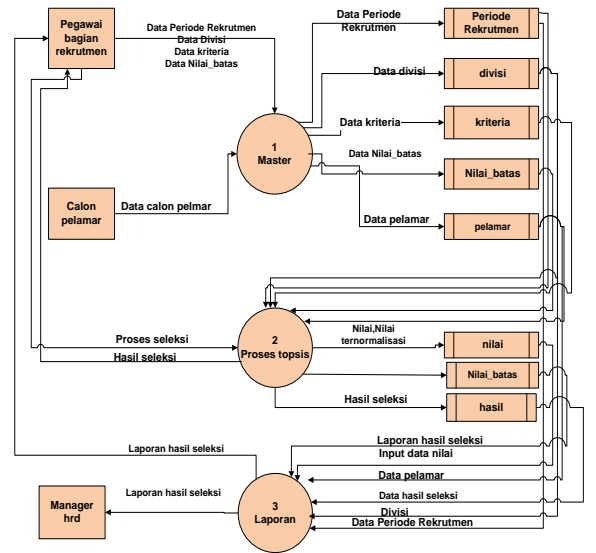

**Gambar 2.**Data Flow Diagram (DFD )level 0

### **4. DFD Level 1 Proses 1**

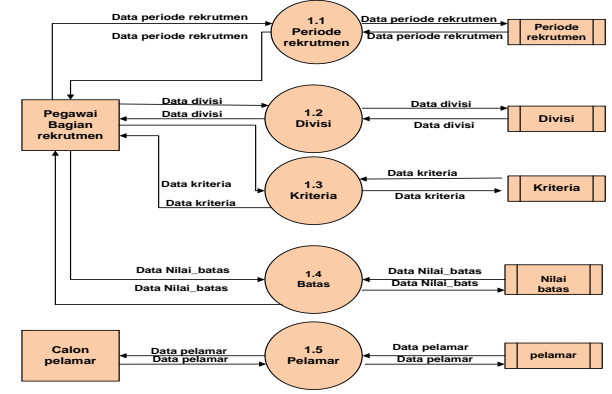

**Gambar 3**. Data Flow Diagram Level 1 Proses 1

**5. DFD Level 1 proses 2** 

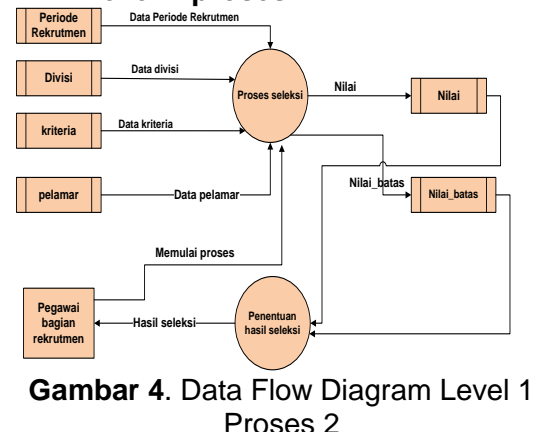

## **6. DFD Level 1 proses 3**

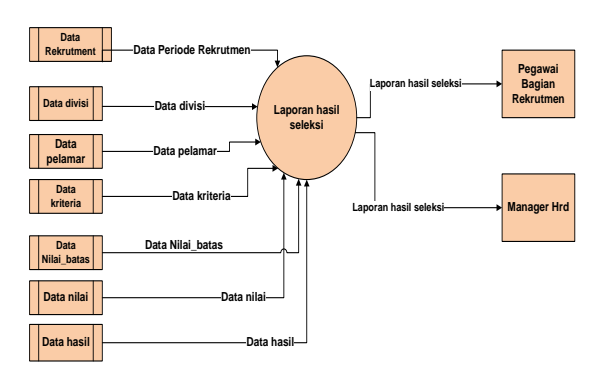

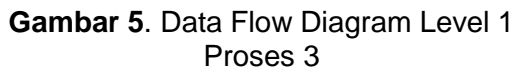

## **7. Relasi Antar Tabel**

Gambar 6 menjelaskan relasi antar tabel yang digunakan pada pembuatan aplikasi penerimaan karyawan terdiri dari 8 tabel.

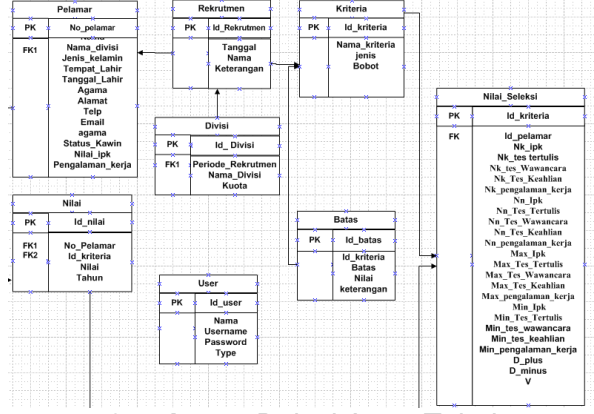

**Gambar 6**. Relasi Antar Tabel

## **4.4 Implementasi**

1. Form kriteria

Gambar 7 form kriteria digunakan untuk menampilkan data kriteria, menambah, edit, batal dan menghapus data kriteria.

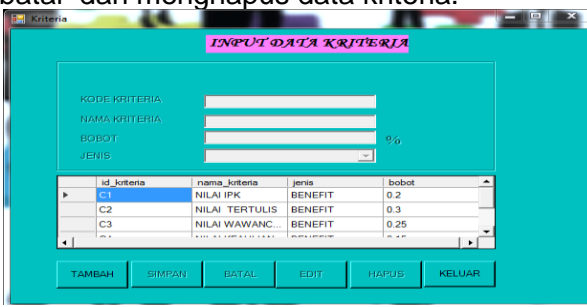

**Gambar 7**. Form Kriteria

Cara menambahkan data adalah dengan menekan tombol **tambah**. Lalu isikan data satu persatu sesuai dengan data yang akan diisikan, setelah selesai tekan tombol **simpan.**

Cara mengedit data adalah pilih salah satu data yang ada di *datagrid* kemudian tekan tombol **edit**. Cara menghapus data adalah pilih salah satu data yang ada di *datagrid*  kemudian tekan tombol **hapus**.

### 2. Form Batas(Range)

Gambar 8. Form Range digunakan untuk menampilakan data range, menambah, edit,batal dan menghapus data range.

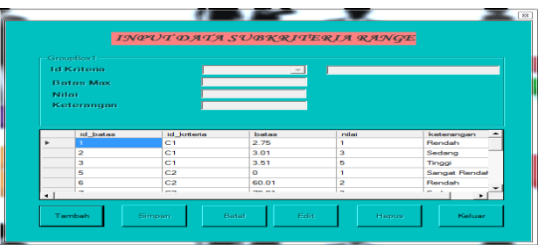

**Gambar 8.** Form Range

Cara menambahkan data adalah dengan menekan tombol **tambah**. Lalu isikan data satu persatu sesuai dengan data yang akan diisikan, setelah selesai tekan tombol **simpan.**

Cara mengedit data adalah pilih salah satu data yang ada di *datagrid* kemudian tekan tombol **edit**. Cara menghapus data adalah pilih salah satu data yang ada di *datagrid*  kemudian tekan tombol **hapus**.

## 3. Form pelamar

Gambar 9. Form pelamar digunakan untuk menampilkan data pelamar, menambah,edit, batal dan menghapus data pelamar.

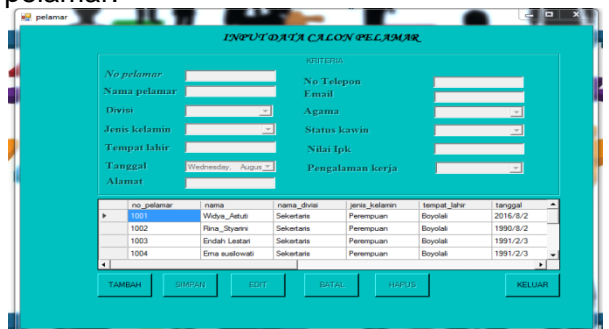

**Gambar 9**. Form Pelamar

Cara menambahkan data adalah dengan menekan tombol **tambah**. Lalu isikan data satu persatu sesuai dengan data yang akan diisikan, setelah selesai tekan tombol **simpan.**

Cara mengedit data adalah pilih salah satu data yang ada di *datagrid* kemudian tekan tombol **edit**. Cara menghapus data adalah pilih salah satu data yang ada di *datagrid*  kemudian tekan tombol **hapus**.

4. Form Penilaian

Gambar10. Form penilaian di gunakan untuk menyimpan data nilai pelamar sesuai dengan kriteria yang telah di tentukan.

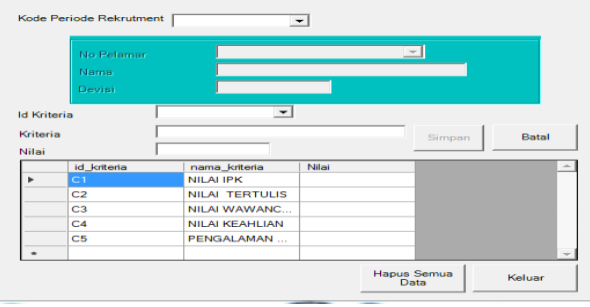

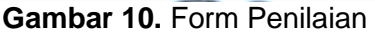

Cara menambahkan data adalah dengan menekan tombol **tambah**. Lalu isikan data satu persatu sesuai dengan data yang akan diisikan, setelah selesai tekan tombol **simpan.** 

Cara mengedit data adalah pilih salah satu data yang ada di *datagrid* kemudian tekan tombol **edit**. Cara menghapus data adalah pilih salah satu data yang ada di *datagrid*  kemudian tekan tombol **hapus**.

5. Form Hasil Seleksi

Gambar 11. Form Hasil seleksi digunakan untuk menampilkan data hasil seleksi penerimaan karyawan.

Halaman Hasil proses seleksi digunakan untuk mencari hasil seleksi. Pada tahap ini program menggunakan metode *TOPSIS* dalam prosesnya.Pada tampilan awal form ini ada beberapa tombol yaitu Konversi, Proses, Lihat hasil seleksi dan keluar.

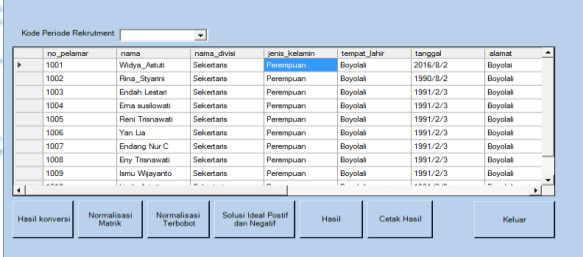

**Gambar 11.** Form Awal Menu Seleksi Untuk mencari hasil konversi dengan cara tekan tombol **Hasil konversi**. Lalu data hasil konversi akan tampil di *datagrid*.

|                | <b>NO</b><br>PELAMAR | Nama<br>Pelamar | <b>NILAHPK</b>          | <b>NILAI</b><br><b>TERTULIS</b> | <b>NILAI</b><br><b>WAWANCARA</b> | <b>NILAI</b><br><b>KEAHLIAN</b> | PENGALAMAN A<br><b>KERJA</b> |
|----------------|----------------------|-----------------|-------------------------|---------------------------------|----------------------------------|---------------------------------|------------------------------|
|                | 1001                 | Widya Astuti    |                         | 3                               | 4                                | $\overline{2}$                  |                              |
|                | 1002                 | Rina_Styartni   | $\overline{3}$          | z                               |                                  | $\overline{a}$                  | ä                            |
|                | 1003                 | Endah Lestari   | 5                       | 4                               | 4                                | 2                               | ā                            |
|                | 1004                 | Ema susilowati  | ā                       | A                               | ä                                | $\overline{a}$                  |                              |
|                | 1005                 | Reni Trisnawati | 3                       | 6                               | 6                                | $\overline{a}$                  | $\overline{\mathbf{a}}$      |
|                | 1006                 | Yan Lia         | 3                       |                                 | 2                                | 2                               |                              |
|                | 1007                 | Endang Nur C    | 5                       | 3                               | 3                                | ż                               | 3                            |
|                | 1008                 | Env Trianawati  | 6                       | 4                               | ä                                |                                 |                              |
|                | 1009                 | Ismu Wijayanto  | $\overline{\mathbf{3}}$ | 4                               | $\overline{3}$                   | 3                               | 3                            |
| $\blacksquare$ |                      |                 |                         |                                 |                                  |                                 | ٠                            |

**Gambar 12.** Form Hasilkonversi

Untuk mencari hasil seleksi dengan cara tekan tombol Normalisasi Matrik. Lalu data hasil Normalisasi Matrik akan tampil di *datagrid.*

| 001 |                 |          |          | C <sub>3</sub> | C <sub>4</sub> | C5                       |
|-----|-----------------|----------|----------|----------------|----------------|--------------------------|
|     | Widya Astuti    | 0.087706 | 0.269408 | 0.373002       | 0.26968        | 0.110432                 |
| 002 | Rina Styarini   | 0.263117 | 0.179605 | 0.279751       | 0.26968        | 0.331295                 |
| 003 | Endah Lestan    | 0.438529 | 0.359211 | 0.373002       | 0.26968        | 0.331295                 |
| 004 | Ema suslowati   | 0.263117 | 0.359211 | 0.279751       | 0.26968        | 0.331295                 |
| 005 | Reni Trisnawati | 0.263117 | 0.449013 | 0.466252       | 0.26968        | 0.331295                 |
| 006 | Yan Lia         | 0.263117 | 0.269408 | 0.186501       | 0.26968        | 0.331295                 |
| 007 | Endang Nur C    | 0.438529 | 0.269408 | 0.279751       | 0.26968        | 0.331295                 |
| 008 | Eny Trisnawati  | 0.438529 | 0.359211 | 0.279751       | 0.40452        | 0.331295                 |
| 009 | Ismu Wiavanto   | 0.263117 | 0.359211 | 0.279751       | 0.40452        | 0.331295<br>$\mathbf{F}$ |

**Gambar 13.**Form Normalisasi Matrik

Untuk mencari hasil seleksi dengan cara tekan tombol Normalisasi Terbobot. Lalu data hasil Normalisasi Terbobot akan tampil di *datagrid*

| <b>NO</b><br>PELAMAR | Nama<br><b>Pelamar</b> | C1                       | C <sub>2</sub>                     | C <sub>3</sub> | CA                 | ۰<br>C5<br>-  |
|----------------------|------------------------|--------------------------|------------------------------------|----------------|--------------------|---------------|
| 001                  | Widya Astuti           | 0.087706                 | 0.269408                           | 0.373002       | 0.26968            | 0.110432      |
| 002                  | Rina Styarini          | 0.263117                 | 0.179605                           | 0.279751       | 0.26968            | 0.331295      |
| 003                  | Forlah Lestan          | 0.438529                 | 0.359211                           | 0.373002       | 0.26968            | 0.331295      |
| 004                  | From a informati       | 0.263117                 | 0.359211                           | 0.279751       | 0.26968            | 0.331295      |
| 005                  | <b>Reni Trisnawati</b> | 0.263117                 | 0.449013                           | 0.466252       | 0.26968            | 0.331295      |
| OOG                  | Yan Lia                | 0.263117                 | 0.269408                           | 0.186501       | 0.26968            | 0.331295      |
| 007                  | Endang Nur C           | 0.438529                 | 0.269408                           | 0.279751       | 0.26968            | 0.331295      |
| oos                  | Eny Trisnawati         | 0.438529                 | 0.359211                           | 0.279751       | 0.40452            | 0.331295      |
| loos                 | Ismu Wiayanto          | 0.263117                 | 0.359211                           | 0.279751       | 0.40452            | 0.331295<br>٠ |
| Hasil konversi       | Normalisasi<br>Matrik  | Normalisasi<br>Technismi | Solusi Ideal Postif<br>dan Negatif | Hasil          | <b>Cetak Hasil</b> | Keluar        |

**Gambar 14.** Form Normalisasi Terbobot

Untuk mencari hasil seleksi dengan cara tekan tombol Solusi Ideal Positif Dan Negatif. Lalu data hasil Solusi Ideal Positif Dan Negatif akan tampil di *datagrid.*

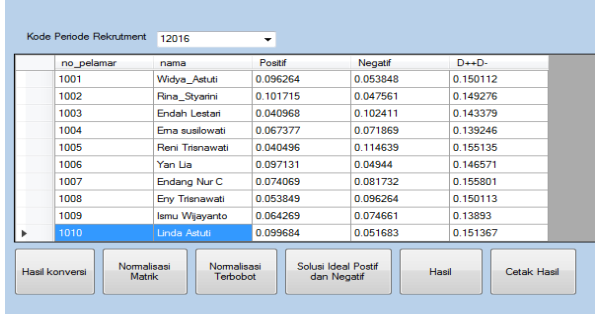

**Gambar 15.** Form Solusi Ideal Positif Dan **Negatif** 

Cara mencetak hasil seleksi dengan cara tekan tombol **lihat hasil** lalu akan muncul form hasil seleksi. Tekan tombol cetak untuk mencetak hasilnya.

|   | no_pelamar | nama            | V        |  |  |  |
|---|------------|-----------------|----------|--|--|--|
| Þ | 1005       | Reni Trisnawati | 0.738964 |  |  |  |
|   | 1003       | Endah Lestari   | 0.714266 |  |  |  |
|   | 1008       | Eny Trisnawati  | 0.641276 |  |  |  |
|   | 1009       | Ismu Wijayanto  | 0.5374   |  |  |  |
|   | 1007       | Endang Nur C    | 0.524593 |  |  |  |
|   | 1004       | Ema susilowati  | 0.516132 |  |  |  |
|   | 1001       | Widya_Astuti    | 0.35872  |  |  |  |
|   | 1010       | Linda Astuti    | 0.341441 |  |  |  |
|   | 1006       | Yan Lia         | 0.33731  |  |  |  |
|   | 1002       | Rina_Styarini   | 0.31861  |  |  |  |

**Gambar 16**. Form Hasil seleksi *Topsis*

## 6. Form Laporan data pelamar

Gambar 17. Laporan data pelamar pada masing-masing divisi.

| PT. ESKA INDO JAYA  | <b>LAPORAN DATA PELAMAR</b> |  |
|---------------------|-----------------------------|--|
| 2016/8/10           |                             |  |
|                     |                             |  |
| No pelamar          | 1001                        |  |
| Nama                | Widya_Astuti                |  |
| Nama divisi         | Sekertaris                  |  |
| Jenis kelamin       | Perempuan                   |  |
| <b>Tempat lahir</b> | Boyolali                    |  |
| Tanggal             | 2016/8/2                    |  |
| Alamat              | Boyolai                     |  |
| Telepon             | 08766665                    |  |
| Email               | Annd@gmail.com              |  |
| Agama               | <b>ISLAM</b>                |  |
| Status kawin        | <b>MENIKAH</b>              |  |
| Nilai ipk           | 3.00                        |  |
| Pengalaman kerja    | Ada                         |  |
| No pelamar          | 1002                        |  |
| Nama                | Rina_Styarini               |  |
| Nama divisi         | Sekertaris                  |  |
| Jenis kelamin       | Perempuan                   |  |
| <b>Tempat lahir</b> | Boyolali                    |  |

**Gambar 17.** Laporan Data Pelamar

7. Form laporan hasil seleksi.

Gambar 18. Form Laporan hasil data seleksi digunakan untuk menampilkan data laporan hasil seleksi penerimaan karyawan di PT.Eska Indo Jaya.

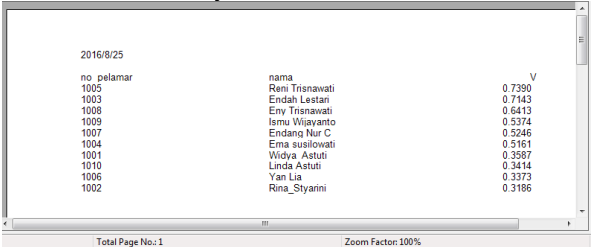

**Gambar 18.** Form Laporan Hasil

# **4.4.1 Pengujian Fungsional**

Tabel 5.menampilkan hasil pengujian fungsional yang dilakukan dengan cara metode *black box*, yaitu pengujian dengan menguji semua komponen fungsional sistem apakah sudah berjalan sesuai perancangan atau belum.

### **Tabel 5. Pengujian Fungsional**

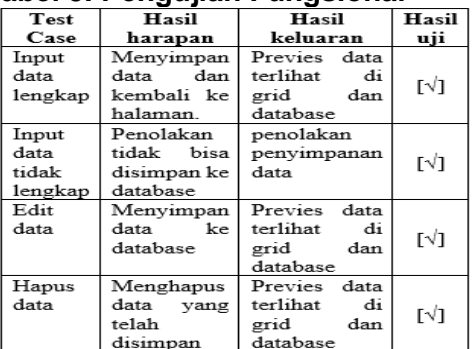

# **4.4.2 Pengujian Validitas**

## **1. Pengujian**

Tabel 6 Menampilkan hasil pengujian seleksi padadivisi admin dengan jumlah formasi 3 orang. Terdapat 10 sampel yang akan diuji dengan menggunakan sistem dan akan dibandingkan dengan perhitungan seleksi penerimaan karyawan pada tahun 2016. Berikut hasil perbandingan perhitungan.

### **Tabel 6.** Analisa Pengujian

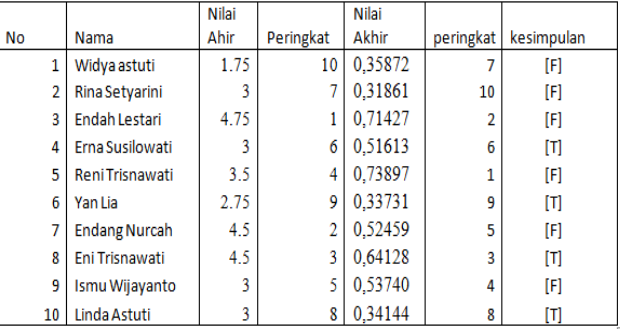

# Keterangan

T= Benar. Terjadi apabila hasil perangkingan sama dengan data sample.

F= Salah. Terjadi apabila hasil perangkingan sistem berbeda dengan data sample. Berdasarkan pengujian kelayakan yang telah dilakukan maka diperoleh :

Kinerja SPK = Banyaknya hasil penguji an bernilai benar Banyaknya data sampel <sup>100</sup> %

$$
= 4/10 \times 100\%
$$
  
= 40%

# **2. Analisa**

Berdasarkan hasil pengujian dengan perhitungan manual instansi dengan perhitungan aplikasi menggunakan 10 data sample memiliki tingkat keakuratan 40%. Hal tersebut disebabkan perbedaan kriteria dan bobot.Terdapat 6 data yang berbeda dalam perangkingan.Pendaftar dengan Widya Astuti pada perhitungan instansi berada di peringkat

10, sedangkan di perhitungan aplikasi diperingkat ke 7. Sedangkan pendaftar dengan nama Rina Setyarini diperhitungan instansi diperingkat 7, sedangkan pada perhitungan instansi berada diperingkat 10. Hasil tersebut dapat terjadi karena pada perhitungan manual instansi pada kriteria hanya dilihat nilai IPK yang nilai score tertinggi saja tetapi juga dilihat dari hasil wawancara. Sedangkan pada perhitungan aplikasi tidak hanya dilihat dari nilai ipknya saja tpi dilihat juga nilai hasil tes tertulis, tes keahlian, wawancara dan pengalaman kerja.

# **V. PENUTUP**

# **5.1 Kesimpulan**

Berdasarkan dari hasil analisis, perancangan, dan pembuatan sistem penerimaan karyawan dengan metode *Technique For Order Preference By Similary To Ideal Solution*di PT. Eska Indo Jaya, Karanganyardapat disimpulkan sebagai berikut:

- 1. Terciptanya aplikasi penerimaan karyawan yang menerapkan metode *Technique For Order Preference By Similary To Ideal Solution.*
- 2. Berdasarkan hasil pengujian menggunakan pengujian fungsional (*blackbox*) yang telah dilakukan padamasing-masing fungsi dapat ditarik kesimpulan bahwa aplikasi penerimaan karyawan di PT. Eska Indo Jaya ini berjalan sesuai dengan fungsinya
- 3. Sedangkan hasil pengujian validitas menunjukkan bahwa hasil analisis pada pengujian, aplikasi ini dapat melakukan proses seleksi dengan tingkat akuratan 40%, sehingga aplikasi ini layak diterapkan di PT. Eska Indo Jaya karanganyar untuk membantu pegawai bagian rekrutmen untuk megambil keputusan pada proses rekrutmen penerimaaan karyawan.

# **5.2 Saran**

- 1. Sebaiknya proses penerimaan karyawan dilakukan oleh orang yang mengetahui benar tentang bobot Kriteria.
- 2. Hasil dari pemilihan karyawan sebaiknya hanya dijadikan sebagai alat bantu dalam mengambil keputusan sedangkan pengambilan keputusan tetap di tangan pengambil keputusan.

3. Aplikasi penerimaan karyawan dengan metode *Topsis* dapat digabungkan dengan metode yang lain sehingga menghasilkan sebuah sistem yang lebih baik.

# **DAFTAR PUSTAKA**

- [1] George dan Davis. 2011. *keputusan dan pengambilan keputusan.* Yogyakarta: Graha Ilmu*.*
- [2] Wahyono Teguh. 2011. *Sistem Informasi Konsep Dasar, Analisis Dan Implementasi.*Yogyakarta: Graha Ilmu.
- [3] Firmansyah dan Moore Et, Al. 2010. *Tujuan Pengambilan Keputusan Dan System Pendukung Keputusan*. Yogyakarta: Graha Ilmu.
- [4] Sacdeva, 2009. Multi-Factor Failure Mode Critically Analisis Using Topsis. Journal Of Industrial Engineering International Islamic Azad University. South Tehran Branch, 5(8),1-9.
- [5] Riyanto. 2011. *Sistem Informasi Penjualan dengan PHP dan MySQl*.Yogyakarta : Gava Media.
- [6] Shalahudin Dan A.S.Rosa. 2011. *Modul Pembelajaran Rekayasa Perangkat Lunak*. Bandung: BI-OBSE